## **Printing to PDF**

The steps noted below will illustrate the process of **Printing to PDF**. This process will ultimately **flatten** your PDF document to **permanently affix** any signatures, or other items added to the document to include the case style, party names, dates, etc. These steps should be performed prior to electronically filing your documents with the court through CM/ECF.

Please note, these steps are illustrated through using **Adobe Acrobat Pro 2017,** but all Adobe Acrobat versions should have **Print to PDF** ability as shown below.

## **To print to PDF: Step Result File** Ent View Window Help 1. When the document is ready to file, click the Open...  $Ctrl + O$ **File** tab and then select **Print**. **D** Create  $\mathbf{r}_\mathrm{c}$  $1$  / 1  $\bullet$  (1)  $\ominus$  (3) 150%  $\Box$  Save Save As...  $Shift +Ctrl + S$ **Note:** As an alternative, you can also use a Save as Other **Ctrl + P** keystroke on your keyboard to access k. Export<sub>1</sub> To the **Print** menu. Attach to Email.  $Ctrl+W$  $C$ lose **FUENTES, ATTEST THE**  $Ctrl + D$ Prope **B** Print  $Ctrl + P$ 1 C:\...\COPY Signature Stamp Placement.pdf 2 G:\...\COPY Signature Stamp Placement.pdf 3 G:\text\...\Signature Stamp Placement.pdf 4 G:...\zoom-webinars-tra...eference-quide.pdf 5 C:...\Wellness Committe...Agenda 3.19.21.pdf View All Recent Files... Exit  $Ctrl + Q$ 2. At the **Print** menu, and within the **Printer** field, Print  $\times$ click the associated arrow to open your list of Printer: Adobe PDF  $Help$   $@$ Properties Advanced available printers. Print in grayscale (black and white) Copie Microsoft Print to DR  $\fbox{Save ink/toner} \qquad \textcircled{\scriptsize 1}$ Microsoft XPS Doc **Comments & Forms** Select **Adobe PDF**. O All OneNote for Window<br>SA-PR-Clerks<br>CursA-PR-Color Document and Markups  $\small \times$ Summarize Comments Pag SA-PR-Contract **Note:** The **Adobe PDF** print driver is made Scale: 100% More Option 8.5 x 11 Inches available when the Adobe Acrobat program Page Sizing & Handling (i) was originally installed on your PC. $Size \qquad \qquad$ Poster Multiple Booklet  $\bigcirc$  Eit Loca II, Ponter<br>Openines Training Aprobability<br>U.S. Director Core<br>Victim Director Actual size Shrink oversized pages Custom Scale: 700 Choose paper source by PDF page size Orientation:  $\odot$  Auto portrait/landscape  $\bigcirc$  Portrait Landscape  $\langle\prec\rangle$  $\begin{array}{c} \top \end{array}$  $\rightarrow$ Page 1 of 1 Print Cancel Page Setup...

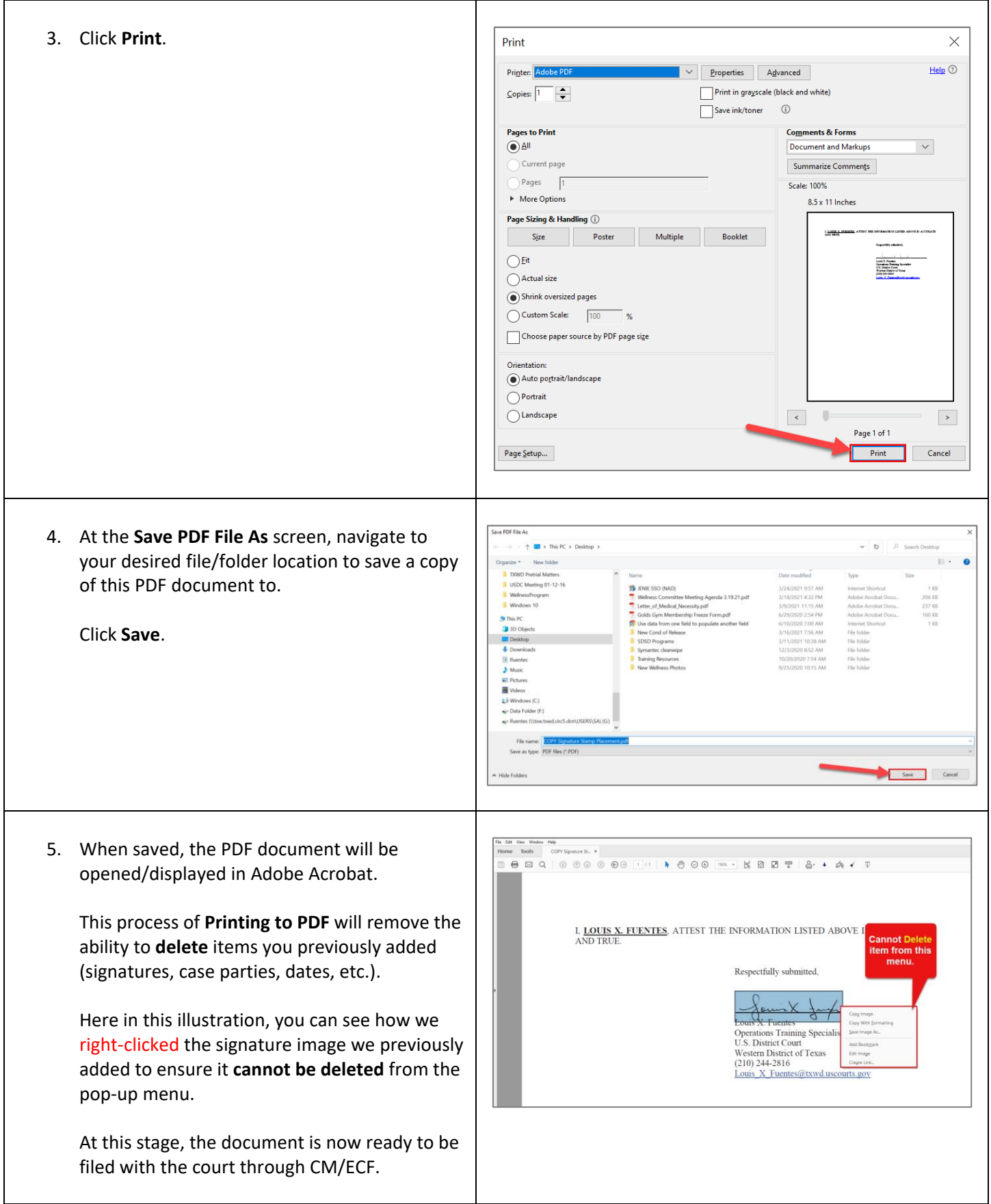